#### Microsoft® tech-days 15 From the Desktop to the Cloud Years of Turning Vision into Value Hong Kong 2012

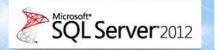

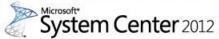

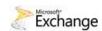

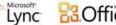

Coffice Visual Studio 🖉 Windows 7

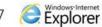

Windows Phone

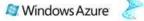

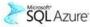

## Configuring Hybrid the easy way

Eddie Chua (echua@microsoft.com) Technology Solution Specialist Microsoft HK Ltd.

> Microsoft® tech.days Hong Kong|2012

#### Session Objectives and Takeaways

#### Session Objective(s):

- Understand how the Hybrid Configuration Engine works
- Understand the common pitfalls customers hit when they're configuring hybrid, and how to avoid them

### Agenda

- Hybrid overview
- Manually configured hybrid review
- The new SP2 deployment process
- How does the Hybrid Configuration Wizard work?
- Common deployment pitfalls

#### Office 365 Migration Options Choices to fit your organization

#### **IMAP migration**

Migration

Hybrid

- Supports wide range of e-mail platforms
- E-mail only (no calendar, contacts, or tasks)

#### **Cutover Exchange migration (CEM)**

- Good for fast, cutover migrations
- No server required on-premises

#### **Staged Exchange migration (SEM)**

- No server required on-premises
- Identity federation with on-premises directory

#### Hybrid deployment

- Manage users on-premises and online
- Enables cross-premises calendaring, smooth migration, and easy off-boarding

|               | IMAP migration | <b>Cutover migration</b> | Staged migration | Hybrid |
|---------------|----------------|--------------------------|------------------|--------|
| Exchange 5.5  | X              |                          | 1                |        |
| Exchange 2000 | X              | 1                        |                  | /      |
| Exchange 2003 | Х              | Х                        | Х                | Х      |
| Exchange 2007 | X              | Х                        | Х                | Х      |
| Exchange 2010 | Х              | Х                        |                  | Х      |
| Notes/Domino  | X              |                          | 2                |        |
| GroupWise     | Х              | ~                        |                  | /      |
| Other         | X              |                          | /                |        |

\* Additional options available with tools from migration partners

#### MICROSOFT CONFIDENTIAL - INTERNAL

### Hybrid Staged Exchange Migration vs Hybrid Feature-

| <del>Set</del>                                                                                                  | Staged   | Hybrid |
|----------------------------------------------------------------------------------------------------|----------|--------|
| Mail routing between on-premises and cloud (recipients on either side)                                          | •        | •      |
| Mail routing with <b>shared namespace</b> (if desired) - @company.com on both sides                             |          |        |
| Unified GAL                                                                                                    |          | •      |
| Free/Busy and calendar sharing cross-premises                                                                   | $\times$ |        |
| Mailtips, messaging tracking, and mailbox search work cross-premises                                            | $\times$ | $\sim$ |
| <b>OWA Redirection</b> cross-premise (single OWA URL for both on-premises and cloud)                            |          |        |
| Exchange Online Archive                                                                                         | $\sim$   |        |
| Exchange Management Console used to manage cross-prem relationship & mailbox migrations                         | $\times$ |        |
| Native mailbox move supports both onboarding and offboarding                                                    | $\times$ |        |
| No outlook reconfiguration or OST resync required after mailbox migration                                       |          |        |
| <b>Online Mailbox Move</b> allows users to start logged into their mailbox while it is being moved to the cloud |          |        |
| Secure Mail ensure emails cross-premises are encrypted, and the internal auth headers are preserved             |          |        |
| Centralized mailflow control, ensures that all email routes inbound/outbound via On Premises                    | $\times$ |        |

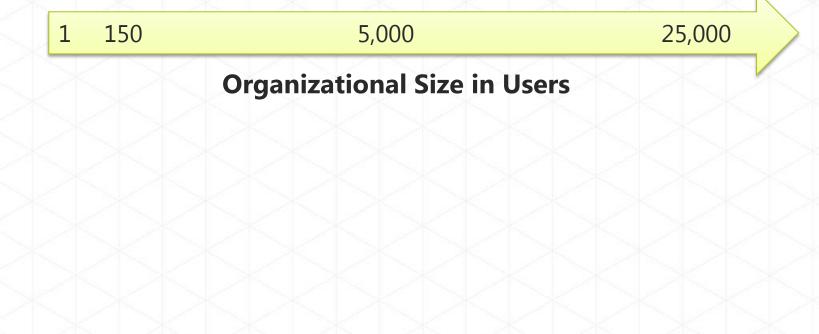

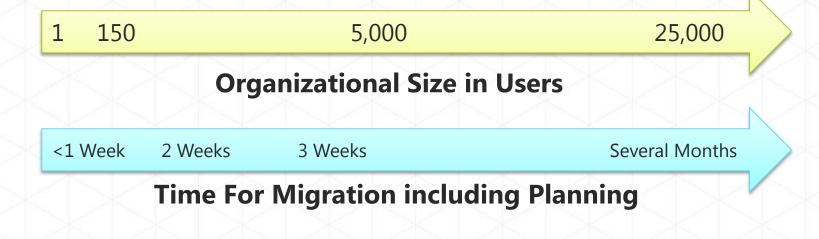

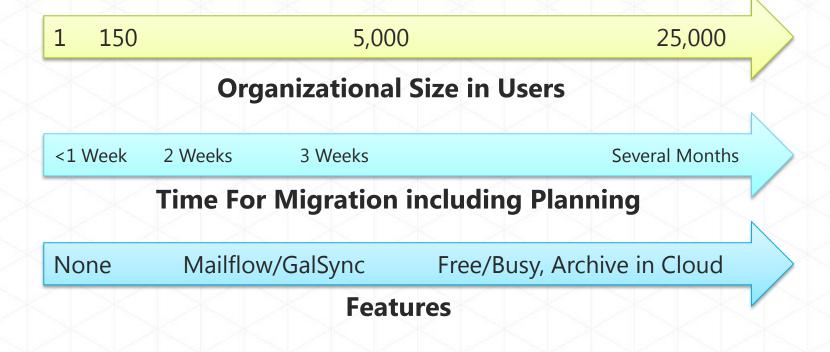

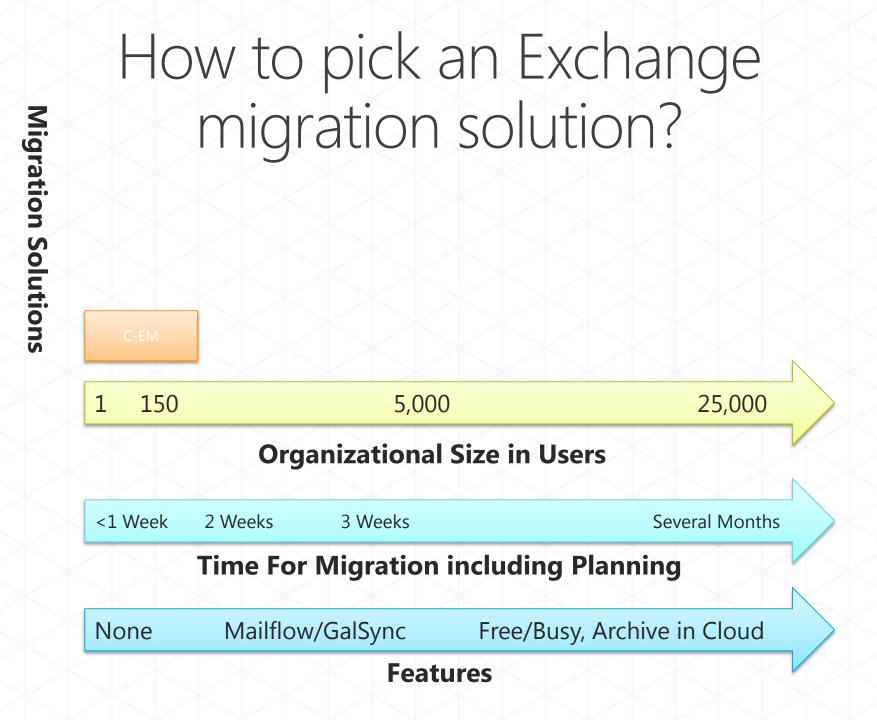

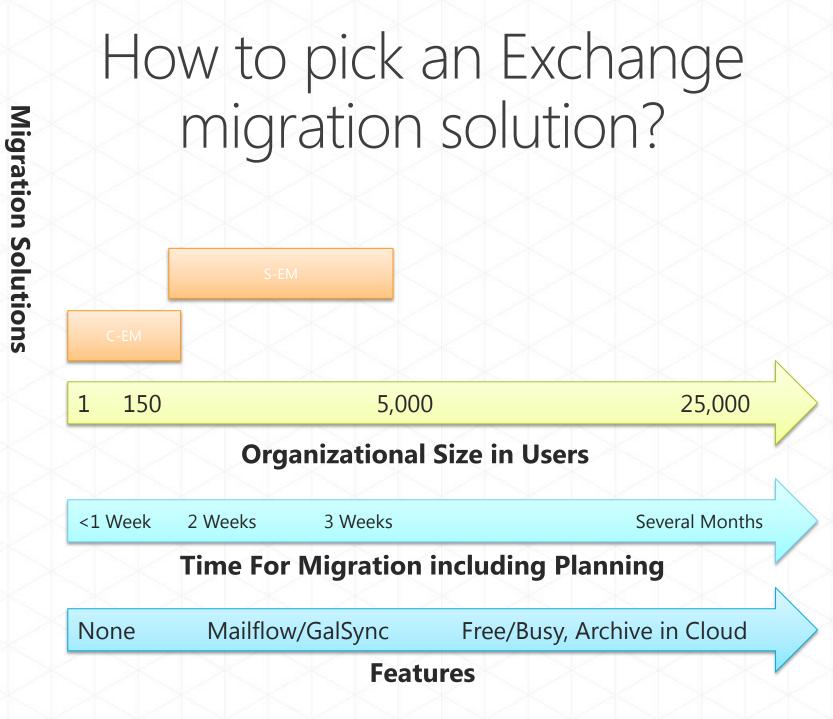

**Migration Solutions** 

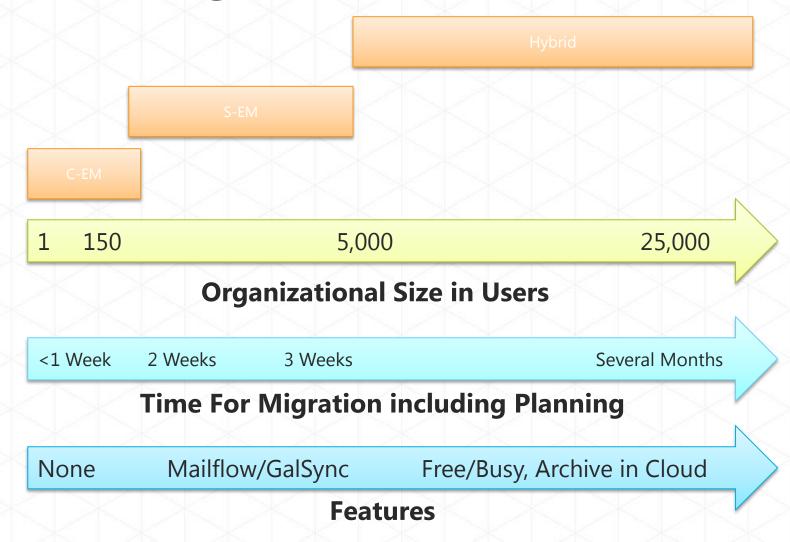

#### Hybrid Feature summary

Makes your on-premises organization and cloud organization work together like a single, seamless organization

- Offers near-parity of features/experience onpremises and in the cloud
- Seamless interactions between on-premises and cloud mailboxes
- Migrations in and out of the cloud transparent to end-user

#### Features not supported:

- Coexistence of mailbox permissions –Permissions are migrated, but do not work when Delegator and Delegate are split between on-prem & cloud
- Migration of Send As for non mailbox recipients
- Multi-forest Only single forest source environments
- Public Folders
- Address Book Policies

## Demo

## Configure hybrid manually - review Using Exchange 2010 SP1

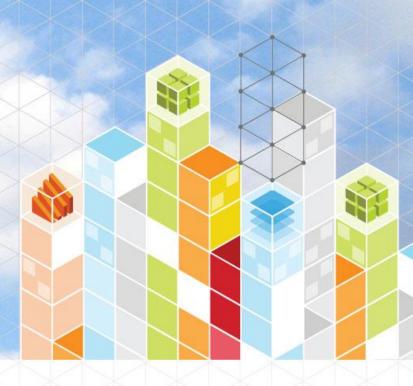

### Exchange Deployment Assistant

#### **Exchange Deployment Assistant**

http://technet.microsoft.com/exdeploy2010

- Currently supports manual hybrid configuration with:
  - Exchange Server 2003
  - Exchange Server 2007
  - Exchange Server 2010 SP1
- Support for the Hybrid Configuration Wizard coming soon

 Exchange Reiver
 Exchange Help
 Forums
 Feedback
 About

© 2011 Microsoft Corporation. All rights reserved. Release Notes | Terms of Use | Trademarks | Privacy Statement

© 2011 Microsoft Corporation. All rights reserved. Release Notes | Terms of Use | Trademarks | Privacy Statement

#### SP1 Improvements

- Significant documentation improvements
- Exchange Deployment Assistant
  - Custom step by step guidance
  - Additional scenarios added over time (continually evolving)

 Fixes for Exchange federation and Exchange 2003 support delivered in SP1 RU4 and to the Exchange Online service in our regular service updates

### Hybrid deployment feedback

- Difficult and fiddly configuration process
- Lots of manual steps
- New technical concepts
- A number of different administrative tools/interfaces to go to

## Hybrid Configuration Wizard The new SP2 process

Microsoft® tech-days Hong Kong|2012

### What's new in Exchange 2010 SP2

- Coexistence Domain Replaces the requirement for the customer to create a "service.contoso.com" domain
- Federation Trust improvements Removes the requirement to create a "exchangedelegation.contoso.com" domain
  - SP2 automatically prepends a well know string ("FYDIBOHF25SPDLT") to the beginning of the account namespace.
- Dedicated hybrid management experience
  - Hybrid Config Wizard
  - New/Get/Set/Update-HybridConfiguration cmdlets

### What's new in Exchange 2010 SP2

- Coexistence Domain Replaces the requirement for the customer to create a "service.contoso.com" domain
- Federation Trust improvements Removes the requirement to create a "exchangedelegation.contoso.com" domain
  - SP2 automatically prepends a well know string ("FYDIBOHF25SPDLT") to the beginning of the account namespace.
- Dedicated hybrid management experience
  - Hybrid Config Wizard
  - New/Get/Set/Update-HybridConfiguration cmdlets

**Pre-SP2:** Over 50+ manual steps

With SP2: Now only 6 steps, all within the UI

## What's new in Exchange 2010 SP2

- Coexistence Domain Replaces the requirement for the customer to create a "service.contoso.com" domain
- Federation Trust improvements Removes the requirement to create a "exchangedelegation.contoso.com" domain
  - SP2 automatically prepends a well know string ("FYDIBOHF25SPDLT") to the beginning of the account namespace.
- Dedicated hybrid management experience
  - Hybrid Config Wizard
  - New/Get/Set/Update-HybridConfiguration cmdlets
- The wizard & cmdlets will configure the following the
  - Exchange federation trust
  - Organization relationships
  - Remote domains/accepted domains
  - Email address policies
  - Send/Receive connector
  - Forefront inbound/outbound connectors
  - MRSProxy
  - Pre-req checks (i.e. Office365 Active Directory Sync, Exchange certificates, registered custom domains, etc...)

**Pre-SP2:** Over 50+ manual steps

With SP2: Now only 6 steps, all within the UI

## SP2 Hybrid Deployment Process

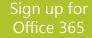

Register your domains with Office 365 Deploy Office 365 Directory Sync Install Exchange 2010 SP2 CAS & HUB Servers Publish the CAS & Hub Servers (Assign SSL certificate.

Run the Hybrid Wizard

## SP2 Hybrid Deployment Process

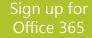

Register your domains with Office 365 Deploy Office 365 Directory Sync Install Exchange 2010 SP2 CAS & HUB Servers Publish the CAS & Hub Servers (Assign SSL certificate.

Run the Hybrid Wizard

Use the Exchange **Remote Connectivity Analyzer** to verify this stage

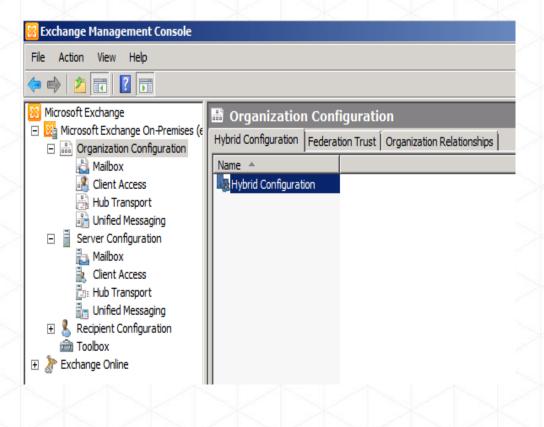

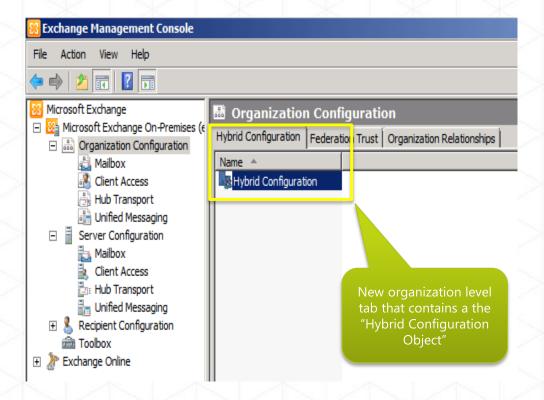

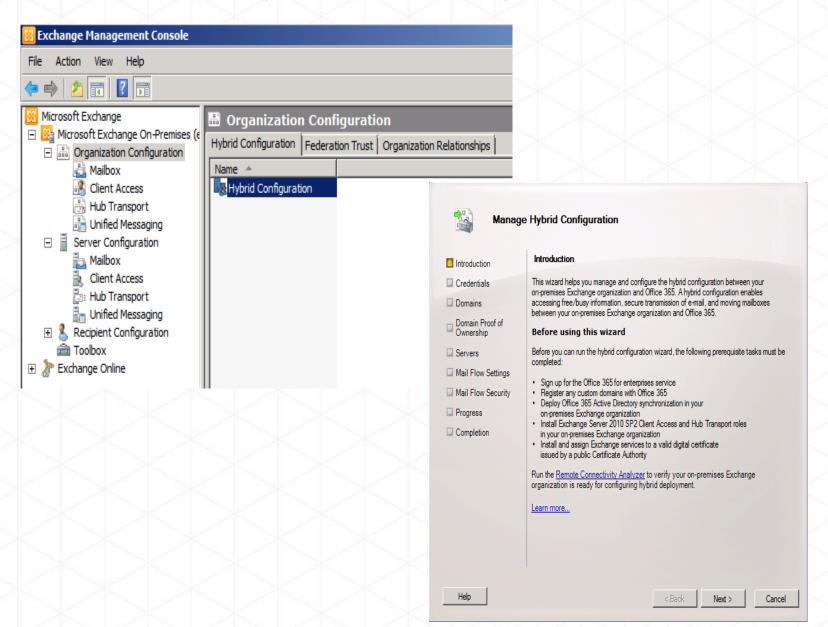

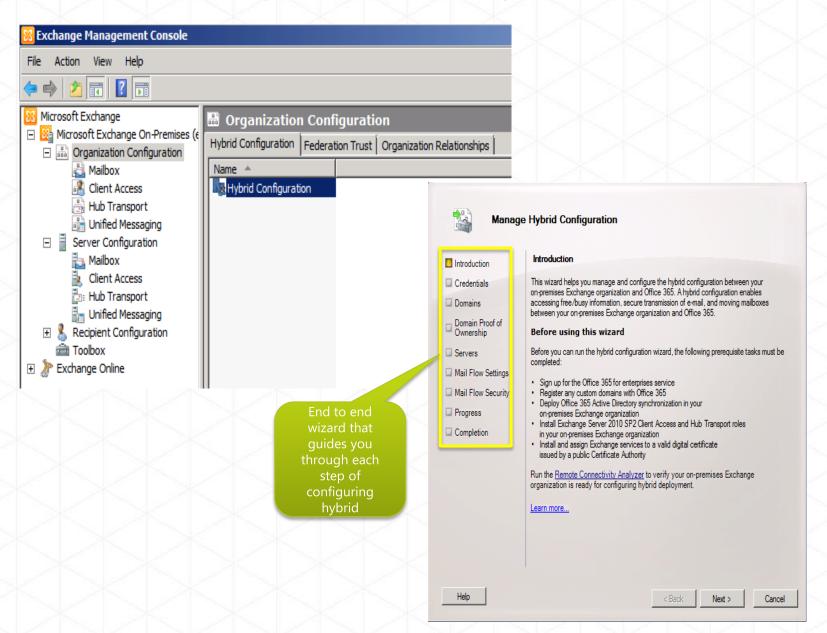

## Video

## Hybrid Configuration Wizard

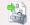

#### Manage Hybrid Configuration

| Introduction                                                                                                    | Introduction                                                                                                    |
|----------------------------------------------------------------------------------------------------|----------------------------------------------------------------------------------------------------|
| <ul> <li>Introduction</li> <li>Credentials</li> <li>Domains</li> <li>Domain Proof of<br/>Ownership</li> <li>Servers</li> <li>Mail Flow Settings</li> <li>Mail Flow Security</li> <li>Progress</li> <li>Completion</li> </ul> | Introduction           This wizard helps you manage and configure the hybrid configuration between your on premises Exchange organization and Office 365. A hybrid configuration enables accessing free/busy information, secure transmission of e-mail, and moving mailboxes between your on-premises Exchange organization and Office 365.           Before using this wizard           Before you can run the hybrid configuration wizard, the following prerequisite tasks must be completed:           • Sign up for the Office 365 for enterprises service           • Register any custom domains with Office 365.           • Deploy Office 365 for enterprises service           • Register any custom domains with Office 365.           • Deploy Office 365 for enterprises service           • Install Exchange organization           • Install Exchange server 2010 SP2 Client Access and Hub Transport roles in your on-premises Exchange organization           • Install and assign Exchange services to a valid digital certificate issued by a public Certificate Automity |
|                                                                                                    | Run the <u>Remote Connectivity Analyzer</u> to verify your on-premises Exchange<br>organization is ready for configuring hybrid deployment.                                                                                                    |

Help

Next >

Cancel

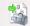

#### Manage Hybrid Configuration

| Introduction                                                                                                    | Introduction                                                                                                    |
|----------------------------------------------------------------------------------------------------|----------------------------------------------------------------------------------------------------|
| <ul> <li>Introduction</li> <li>Credentials</li> <li>Domains</li> <li>Domain Proof of<br/>Ownership</li> <li>Servers</li> <li>Mail Flow Settings</li> <li>Mail Flow Security</li> <li>Progress</li> <li>Completion</li> </ul> | Introduction This wizard helps you manage and configure the hybrid configuration between your on-premises Exchange organization and Office 365. A hybrid configuration enables accessing free/busy information, secure transmission of e-mail, and moving mailboxes between your on-premises Exchange organization and Office 365. Before using this wizard Before you can run the hybrid configuration wizard, the following prerequisite tasks must be completed: Sign up for the Office 365 for enterprises service Register any custom domains with Office 365 Deploy Office 365 Active Directory synchronization in your on-premises Exchange organization Install Exchange Server 2010 SP2 Client Access and Hub Transport roles in your on-premises Exchange services to a valid digital certificate issued by a public Certificate Authority Run the <u>Remote Connectivity Analyzer</u> to verify your on-premises Exchange organization is ready for configuring hybrid deployment. Learn more |
|                                                                                                    |                                                                                                    |

#### Update-HybridConfiguration

Help

Next >

Cancel

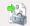

#### Manage Hybrid Configuration

| Credentials This wizard helps you manage and configure the hybrid configuration between your                                                                                                    | Introduction                                                                                                    |
|----------------------------------------------------------------------------------------------------|----------------------------------------------------------------------------------------------------|
| <ul> <li>Domains</li> <li>Domain Proof of<br/>Ownership</li> <li>Domain Proof of<br/>Ownership</li> <li>Servers</li> <li>Mail Flow Settings</li> <li>Mail Flow Security</li> <li>Progress</li> <li>Completion</li> <li>Sign up for the Office 365 for enterprises service<br/>Register any custom domains with Office 365</li> <li>Sign up for the Office 365 for enterprises service<br/>Register any custom domains with Office 365 and Hub Transport roles<br/>in your on premises Exchange organization<br/>register any custom domains with Office 363 data digital certificate<br/>issued by a public Certificate Authority</li> <li>Run the Remote Connectivity Analyzer to verify your on-premises Exchange<br/>organization is ready for configuring hybrid deployment.</li> </ul> | <ul> <li>Credentials</li> <li>Domains</li> <li>Domain Proof of<br/>Ownership</li> <li>Servers</li> <li>Mail Flow Settings</li> <li>Mail Flow Security</li> <li>Progress</li> </ul> |

Help

k Next >

Cancel

Update-HybridConfiguration

The Wizard records the information collected from the user via the "Set-HybridConfiguration" cmdlet

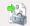

#### Manage Hybrid Configuration

| Introduction                                                                                                    | Introduction                                                                                                    |
|----------------------------------------------------------------------------------------------------|----------------------------------------------------------------------------------------------------|
| Credentials Domains Domain Proof of                                                                                       | This wizard helps you manage and configure the hybrid configuration between your<br>on-premises Exchange organization and Office 365. A hybrid configuration enables<br>accessing free/busy information, secure transmission of e-mail, and moving mailboxes<br>between your on-premises Exchange organization and Office 365.                                                                                                    |
| Ownership                                                                                                    | Before using this wizard                                                                                                    |
| <ul> <li>Servers</li> <li>Mail Flow Settings</li> <li>Mail Flow Security</li> <li>Progress</li> <li>Completion</li> </ul> | <ul> <li>Before you can run the hybrid configuration wizard, the following prerequisite tasks must be completed:</li> <li>Sign up for the Office 365 for enterprises service</li> <li>Register any custom domains with Office 365</li> <li>Deploy Office 365 Active Directory synchronization in your on-premises Exchange organization</li> <li>Install Exchange Server 2010 SP2 Client Access and Hub Transport roles in your on-premises Exchange organization</li> <li>Install and assign Exchange erganization</li> <li>Install and assign Exchange services to a valid digital certificate issued by a public Certificate Authority</li> <li>Run the <u>Remote Connectivity Analyzer</u> to verify your on-premises Exchange organization is ready for configuring hybrid deployment.</li> <li>Learn more</li> </ul> |
| Help                                                                                                    | < Back Next > Cancel                                                                                                    |

#### Update-HybridConfiguration

The Wizard records the information collected from the user via the "Set-HybridConfiguration" cmdlet

All deployment actions are taken by the Hybrid Configuration Engine, which is called by the Update-HybridConfiguration cmdlet

#### Hybrid Configuration Engine

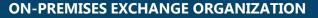

**EXCHANGE ONLINE** 

ORGANIZATION

INTERNET Topology Execute Desired & Current Configuration Configuration State **Tasks** State **Hybrid Configuration Engine** 

MICROSOFT CONFIDENTIAL - INTERNAL ONLY

### Hybrid Configuration Engine

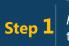

The *Update*-*HybridConfiguration* cmdlet triggers the Hybrid <u>Configuration</u> Engine to start.

#### **ON-PREMISES EXCHANGE ORGANIZATION**

**EXCHANGE ONLINE** 

ORGANIZATION

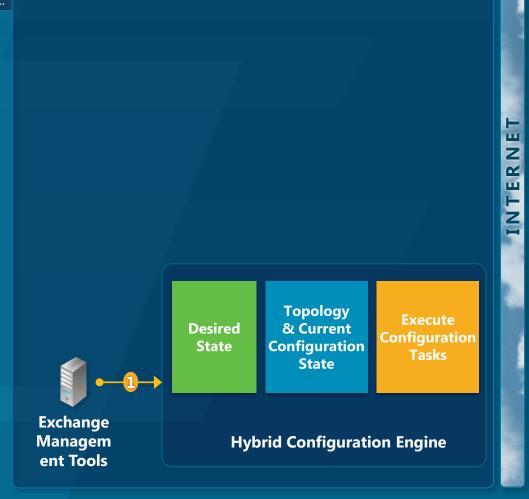

MICROSOFT CONFIDENTIAL - INTERNAL ONLY

### Hybrid Configuration Engine

The Update-HybridConfiguration cmdlet triggers the Hybrid Configuration Engine to star

Step 2

The Hybrid Configuration Engine reads the "desired state" stored on the HybridConfiguration Active Directory object.

#### **ON-PREMISES EXCHANGE ORGANIZATION**

**EXCHANGE ONLINE** 

ORGANIZATION

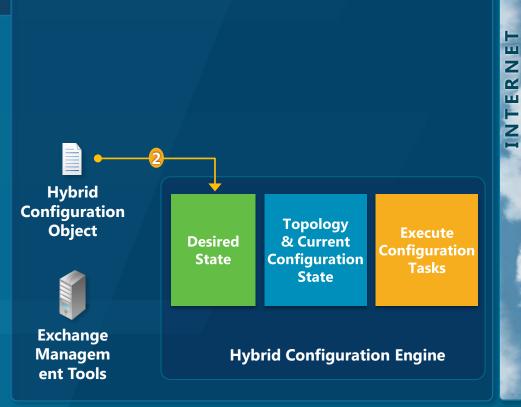

MICROSOFT CONFIDENTIAL - INTERNAL ONLY

## Hybrid Configuration Engine

Managem

ent Tools

The *Update*- **1** *HybridConfiguration* cmdle triggers the Hybrid Configuration Engine to st

> The Hybrid Configuration Engine reads the "desired state" stored on the HybridConfiguration Activ

Step 3

The Hybrid Configuration Engine connects via Remote PowerShell to both the onpremises and Exchange Online organizations.

#### **Exchange Server Domain Level** Organization Level Configuration Level Configuration Configuration **Objects Objects** (Accepted Domains, (Mailbox Replication Service Proxy, Certificate Remote Domains, & (Exchange Federation Validation, Exchange Web E-mail Address Policies) Trust, Organization Service Virtual Directory Relationship, Availability Validation, & Receive Address Space, & Send Connector) Connector) REMOTE POWERSHELL Hybrid Configuration Topology Object Execute Desired & Current Configuration Configuration State Tasks State **Exchange**

**ON-PREMISES EXCHANGE ORGANIZATION** 

Hybrid Configuration Engine

#### EXCHANGE ONLINE ORGANIZATION

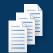

#### Organization Level Configuration Objects

PP 1

Ζ

TER

ZI

REMOTE

(Exchange Federation Trust, Organization Relationship, Forefront Inbound Connector, & Forefront Outbound Connector)

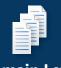

POWERSHELL Domain Level Configuration Objects

> (Accepted Domains & Remote Domains)

#### MICROSOFT CONFIDENTIAL - INTERNAL ONLY

## Hybrid Configuration Engine

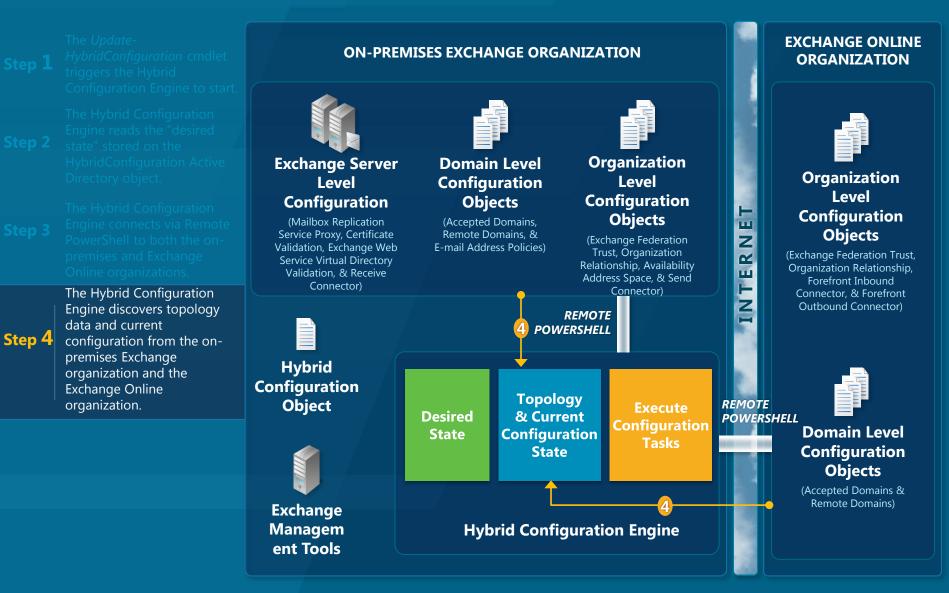

#### MICROSOFT CONFIDENTIAL - INTERNAL ONLY

## Hybrid Configuration Engine

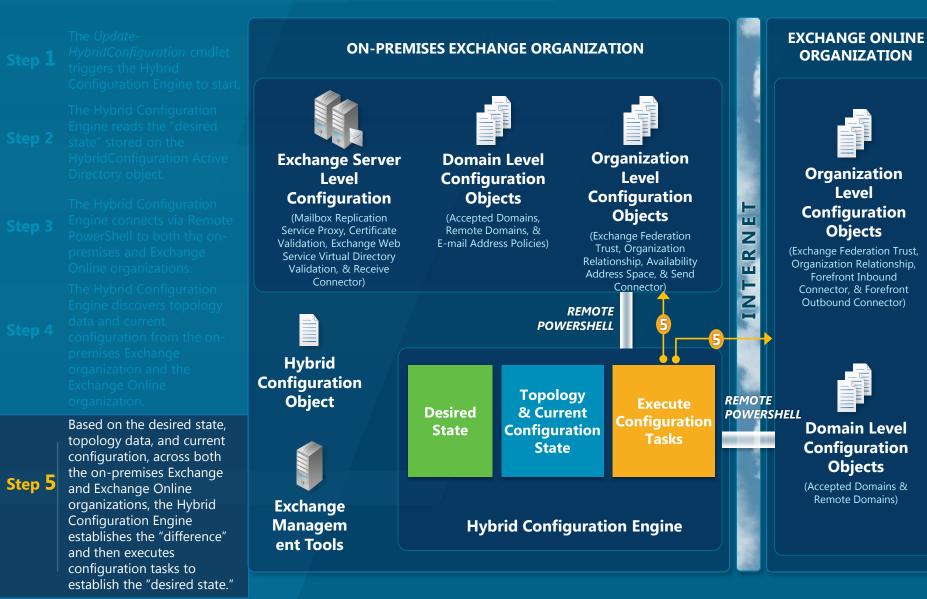

#### ON-PREMISES EXCHANGE ORGANIZATION

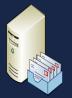

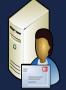

Exchange 2007 Mailbox Server Exchange 2007 Client Access Server

Exchange 2010 Client Access Server

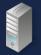

Hybrid Configuration Engine MICROSOFT FEDERATION GATEWAY

PUBLIC DNS

#### EXCHANGE ONLINE ORGANIZATION

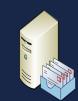

Exchange Online Mailbox Server

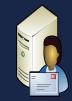

Exchange Online Client Access Server

ICROSOFT CONFIDENTIAL – INTERNALION

#### ON-PREMISES EXCHANGE ORGANIZATION

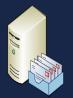

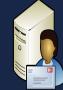

Exchange 2007 Mailbox Server

Hybrid

Configuration Engine

Exchange 2007 Client Access Server

Exchange 2010 Client Access Server

> REMOTE POWERSH ELL

MICROSOFT FEDERATION GATEWAY

PUBLIC DNS

#### EXCHANGE ONLINE ORGANIZATION

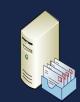

Exchange Online Mailbox Server

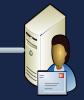

Exchange Online Client Access Server

IICROSOFT CONFIDENTIAL – INTERNALIONI

#### ON-PREMISES EXCHANGE ORGANIZATION

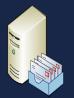

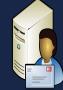

Exchange 2007 Mailbox Server

Hybrid

Configuration Engine

Exchange 2007 Client Access Server

Exchange 2010 Client Access Server

> REMOTE POWERSH ELL

MICROSOFT FEDERATION GATEWAY

PUBLIC DNS

#### EXCHANGE ONLINE ORGANIZATION

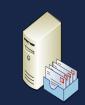

Exchange Online Mailbox Server

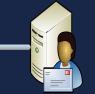

Exchange Online Client Access Server

C:\Get-FederationInformation – DomainName "contoso.com"

ROSOFT CONFIDENTIAL – INTERNALIONL

### Organization Relationship Creation MICROSOFT PUBLIC

**FEDERATION** 

GATEWAY

DNS

**ON-PREMISES EXCHANGE** ORGANIZATION

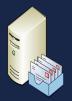

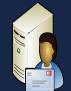

Exchange 2007 Mailbox Server

Exchange 2007 **Client Access Server** 

Exchange 2010 **Client Access Server** 

ELL

REMOTE POWERSH Hybrid Configuration Engine

(1) Get-**FederationInformati** on requests a delegation token from the MFG over HTTPS

**EXCHANGE ONLINE** ORGANIZATION

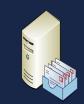

**Exchange** Online **Mailbox Server** 

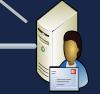

**Exchange Online** Client Access Server

C:\Get-FederationInformation -DomainName "contoso.com"

**ON-PREMISES EXCHANGE** ORGANIZATION

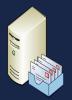

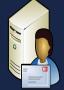

Exchange 2007 Mailbox Server

Hybrid

Engine

Exchange 2007 **Client Access Server** 

Exchange 2010 **Client Access Server** 

ELL

REMOTE POWERSH Configuration

MICROSOFT **FEDERATION** GATEWAY

DNS

(2) It then attempts to find the autodiscover endpoint through DNS **EXCHANGE ONLINE** ORGANIZATION

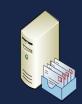

**Exchange** Online **Mailbox Server** 

C:\Get-FederationInformation -DomainName "contoso.com"

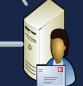

**Exchange Online** Client Access Server

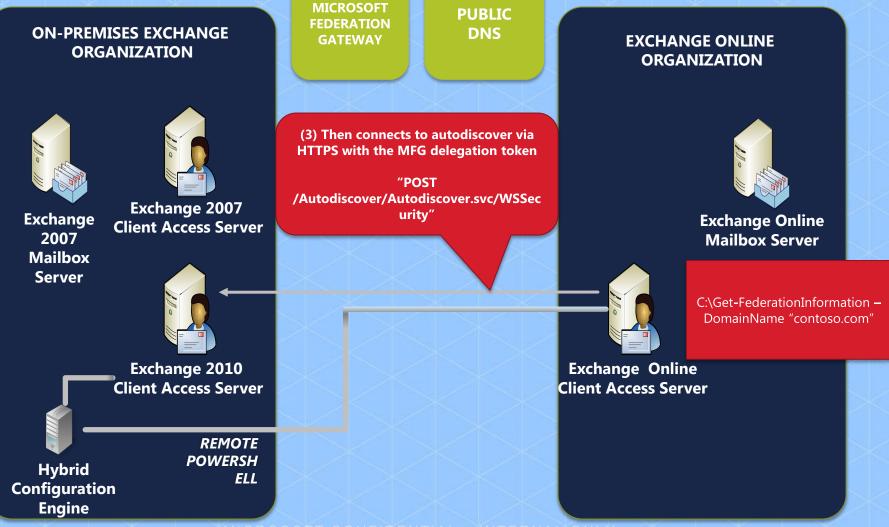

#### ON-PREMISES EXCHANGE ORGANIZATION

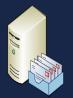

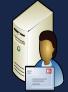

Exchange 2007 Mailbox Server Exchange 2007 Client Access Server

Exchange 2010 Client Access Server

Hybrid Configuration Engine REMOTE POWERSH ELL MICROSOFT FEDERATION GATEWAY

PUBLIC DNS

(4) Client Access Server responds with Federation Trust details:

ApplicationUri: FYDIBOHF25SPDLT.contoso.com DomainNames: contoso.com TargetAutodiscoverEpr: http://autodiscover.contoso.com/auto discover.svc/WSSecurity TokenIssuerUris: urn:federation:Microsoft Online

#### EXCHANGE ONLINE ORGANIZATION

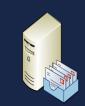

Exchange Online Mailbox Server

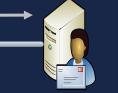

C:\Get-FederationInformation – DomainName "contoso.com"

Exchange Online Client Access Server

OFT CONFIDENTIAL - INTERNALIONLY

#### ON-PREMISES EXCHANGE ORGANIZATION

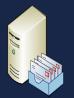

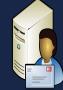

Exchange 2007 Mailbox Server

Hybrid

Configuration Engine

Exchange 2007 Client Access Server

Exchange 2010 Client Access Server

> REMOTE POWERSH ELL

MICROSOFT FEDERATION GATEWAY

PUBLIC DNS

#### EXCHANGE ONLINE ORGANIZATION

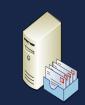

Exchange Online Mailbox Server

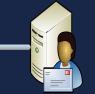

Exchange Online Client Access Server

C:\Get-FederationInformation – DomainName "contoso.com"

ROSOFT CONFIDENTIAL – INTERNALIONL

#### ON-PREMISES EXCHANGE ORGANIZATION

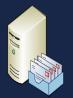

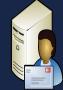

Exchange 2007 Mailbox Server

Hybrid

Configuration Engine

Exchange 2007 Client Access Server

Exchange 2010 Client Access Server

> REMOTE POWERSH ELL

MICROSOFT FEDERATION GATEWAY (L) IC

#### EXCHANGE ONLINE ORGANIZATION

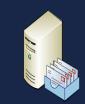

Exchange Online Mailbox Server

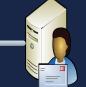

Exchange Online Client Access Server

C:\Get-FederationInformation – DomainName "contoso.com"

CROSOFT CONFIDENTIAL - INTERNALIONI

#### ON-PREMISES EXCHANGE ORGANIZATION

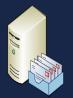

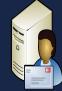

Exchange 2007 Mailbox Server

Hybrid

Configuration Engine

Exchange 2007 Client Access Server

Exchange 2010 Client Access Server

> REMOTE POWERSH ELL

MICROSOFT FEDERATION GATEWAY

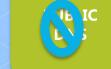

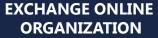

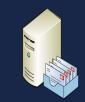

Exchange Online Mailbox Server

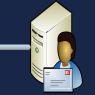

Exchange Online Client Access Server

C:\Get-FederationInformation – DomainName "contoso.com"

OSOFT CONFIDENTIAL - INTERNAL ONL

**ON-PREMISES EXCHANGE** ORGANIZATION

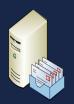

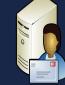

Exchange 2007 Mailbox Server

Exchange 2007 **Client Access Server** 

ELL

Exch \_\_\_\_\_\_2010 Client 🗸 😋 Server

REMOTE POWERSH Hybrid Configuration Engine

MICROSOFT **FEDERATION** GATEWAY

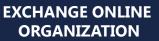

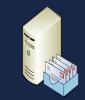

**Exchange** Online **Mailbox Server** 

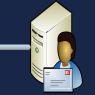

**Exchange Online** Client Access Server

C:\Get-FederationInformation -DomainName "contoso.com"

#### ON-PREMISES EXCHANGE ORGANIZATION

#### **ForeFront Online Protection for Exchange**

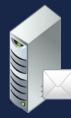

Exchange 2010 Hub Transport Server

#### **Internal Mail Flow**

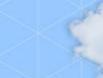

Exchange Online

MICROSOFT CONFIDENTIAL - INTERNAL ONL

The Exchange Send Connector" is scoped to the coexistence domain (e.g. "contoso.mail.onmicrosoft.com

#### ON-PREMISES EXCHANGE ORGANIZATION

Exchange 2010 Hub Transport Server

#### **ForeFront Online Protection for Exchange**

**Internal Mail Flow** 

M

Exchange Online

MICROSOFT CONFIDENTIAL – INTERNAL ONI

The Exchange Send Connector" is scoped to the coexistence domain (e.g. "contoso.mail.onmicrosoft.com

ON-PREMISES EXCHANGE ORGANIZATION The FOPE Inbound Connector is scoped to the public IP addresses entered in the HCW

ForeFront Phine Protection for Exchange

Internal Mail Flow

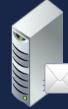

Exchange 2010 Hub Transport Server Exchange Online

MICROSOFT CONFIDENTIAL – INTERNALIONI

The Exchange Send Connector" is scoped to the coexistence domain (e.g. "contoso.mail.onmicrosoft.com

#### ON-PREMISES EXCHANGE ORGANIZATION

The FOPE Inbound Connector is scoped to the public IP addresses entered in the HCW

#### ForeFront Protection for Exchange

#### Internal Mail Flow

The FOPE Outbound Connector is scoped to the domains selected in the HCW (e.g. "contoso.com"), and it will deliver email to the FQDN entered in the HCW (e.g. "mail.contoso.com"

### Exchange Online

Exchange 2010 Hub Transport Server

MICROSOFT CONFIDENTIAL - INTERNALION

The Exchange Send Connector" is scoped to the coexistence domain (e.g. "contoso.mail.onmicrosoft.com

> The Exchange Receive Connector is scoped to FOPE's public IP addresses

#### ON-PREMISES EXCHANGE ORGANIZATION

The FOPE Inbound Connector is scoped to the public IP addresses entered in the HCW

#### ForeFront Protection for Exchange

#### Internal Mail Flow

Exchange 2010 Hub Transport Server to the domains selected in the HCW (e.g. "contoso.com"), and it will deliver email to the FQDN entered in the HCW (e.g. "mail.contoso.com"

The FOPE Outbound Connector is scoped

### Exchange Online

FIDENTIAL – INTERNALIONI

#### ON-PREMISES EXCHANGE ORGANIZATION

ForeFront Protection for Exchange

Internal Mail Flow

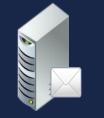

Exchange 2010 Hub Transport Server Exchange Online

MICROSOFT CONFIDENTIAL – INTERNALIONI

**External Recipient**"

#### ON-PREMISES EXCHANGE ORGANIZATION

ForeFront Protection for Exchange

Internal Mail Flow

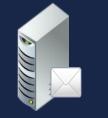

Exchange 2010 Hub Transport Server Exchange Online

MICROSOFT CONFIDENTIAL – INTERNAL ONL

**External Recipient**"

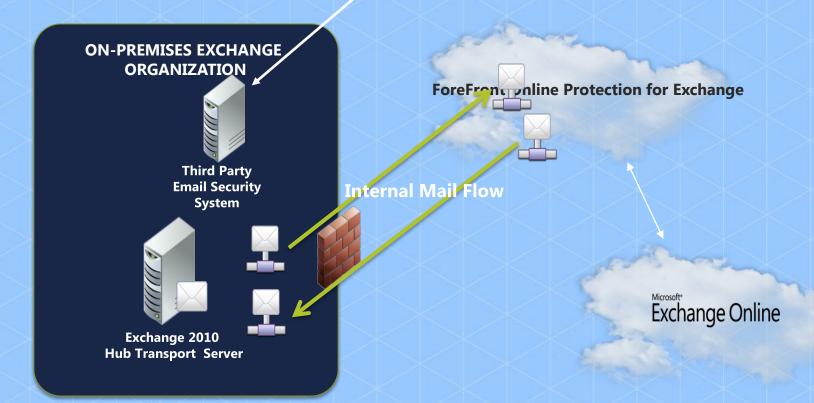

MICROSOFT CONFIDENTIAL - INTERNAL ONL

**External Recipient**"

#### ON-PREMISES EXCHANGE ORGANIZATION

Third Party Email Security System

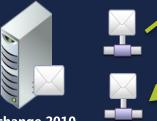

Exchange 2010 Hub Transport Server ForeFront Protection for Exchange

Internal Mail Flow

Exchange Online

MICROSOFT CONFIDENTIAL - INTERNAL ONI

#### ON-PREMISES EXCHANGE ORGANIZATION

#### **ForeFront Online Protection for Exchange**

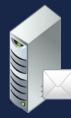

Exchange 2010 Hub Transport Server

#### **Internal Mail Flow**

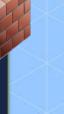

Exchange Online

MICROSOFT CONFIDENTIAL - INTERNALIONL

The Exchange Send Connector" is scoped to the coexistence domain (e.g. "contoso.mail.onmicrosoft.com"

#### ON-PREMISES EXCHANGE ORGANIZATION

Exchange 2010 Hub Transport Server

#### **ForeFront Online Protection for Exchange**

**Internal Mail Flow** 

Exchange Online

MICROSOFT CONFIDENTIAL - INTERNAL ONI

The Exchange Send Connector" is scoped to the coexistence domain (e.g. "contoso.mail.onmicrosoft.com"

#### ON-PREMISES EXCHANGE ORGANIZATION

The FOPE Inbound Connector is scoped to the public IP addresses entered in the HCW

This connector is marked so that <u>all email inbound to</u> <u>the tenant must be</u> <u>delivered through it</u>

ForeFront Phine Protection for Exchange

**Internal Mail Flow** 

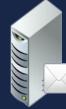

Exchange 2010 Hub Transport Server Exchange Online

MICROSOFT CONFIDENTIAL – INTERNAL ONI

The Exchange Send Connector" is scoped to the coexistence domain (e.g. "contoso.mail.onmicrosoft.com"

#### ON-PREMISES EXCHANGE ORGANIZATION

The FOPE Inbound Connector is scoped to the public IP addresses entered in the HCW

This connector is marked so that <u>all email inbound to</u> <u>the tenant must be</u> <u>delivered through it</u>

#### ForeFront Protection for Exchange

**Internal Mail Flow** 

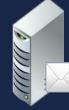

Exchange 2010 Hub Transport Server The FOPE Outbound Connector is scoped to <u>all domains</u> (e.g. \*.\*), and it will deliver <u>all</u> <u>outbound</u> email to the FQDN entered in the HCW (e.g. "mail.contoso.com")

Exchange Online

MICROSOFT CONFIDENTIAL - INTERNALIONI

The Exchange Send Connector" is scoped to the coexistence domain (e.g. "contoso.mail.onmicrosoft.com"

#### **ON-PREMISES EXCHANGE** ORGANIZATION

The FOPE Inbound **Connector is scoped to the** public IP addresses entered in the HCW

This connector is marked so that all email inbound to the tenant must be delivered through it

#### ForeFront phline Protection for Exchange

Internal Mail Flow

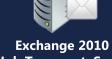

**Hub Transport Server** 

The Exchange **Receive Connector** is scoped to FOPE's public IP addresses

The FOPE Outbound Connector is scoped to all domains (e.g. \*.\*), and it will deliver all outbound email to the FQDN entered in the HCW (e.g. "mail.contoso.com")

### Exchange Online

#### ON-PREMISES EXCHANGE ORGANIZATION

ForeFront Protection for Exchange

Internal Mail Flow

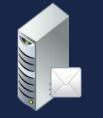

Exchange 2010 Hub Transport Server Exchange Online

MICROSOFT CONFIDENTIAL – INTERNALIONI

**External Recipient**"

#### ON-PREMISES EXCHANGE ORGANIZATION

ForeFront Protection for Exchange

Internal Mail Flow

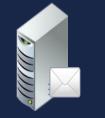

Exchange 2010 Hub Transport Server Exchange Online

MICROSOFT CONFIDENTIAL – INTERNAL ONL

**External Recipient**"

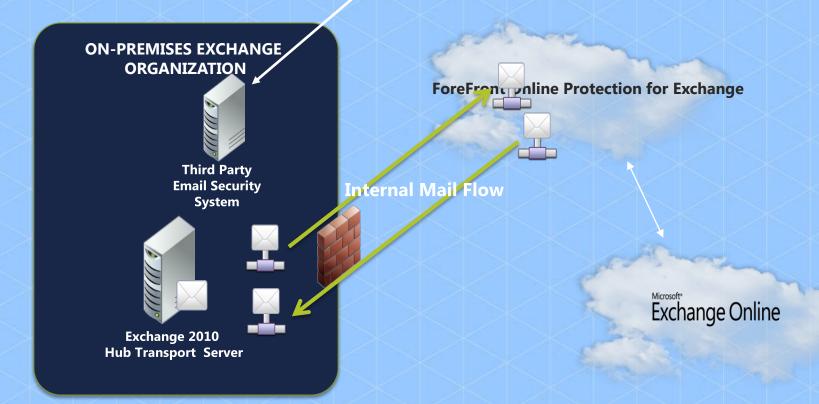

MICROSOFT CONFIDENTIAL - INTERNAL ONL

**External Recipient**"

#### ON-PREMISES EXCHANGE ORGANIZATION

Third Party Email Security System

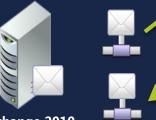

Exchange 2010 Hub Transport Server ForeFront Protection for Exchange

Internal Mail Flow

Exchange Online

MICROSOFT CONFIDENTIAL – INTERNAL ONI

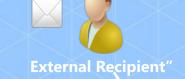

#### ON-PREMISES EXCHANGE ORGANIZATION

Third Party Email Security System

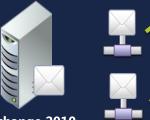

Exchange 2010 Hub Transport Server ForeFront Protection for Exchange

Internal Mail Flow

Exchange Online

MICROSOFT CONFIDENTIAL - INTERNAL ONL

## Common Deployment Issues - CAS

### Autodiscover is not published correctly

- The external public DNS record for primary smtp domains must resolve to an Exchange Server 2010 SP1+ Client Access Server
- The CAS server must have a public SSL certificate bound to it
- The certificate must include the autodiscover DNS name within the Subject or SAN
- Pre-authentication is used in front of the Client Access Server
  - If using pre-authentication, the following URLs must be excluded and allow anonymous connections:
    - /EWS/Exchange.asmx/WSSecurity
    - /EWS/MRSProxy.svc/WSSecurity
    - /Autodiscover/Autodiscover.svc/WSSecurity
- SSL Off loading is being used in front of CAS
  - Hybrid Configuration Wizard fix for SSL offloading in Rollup1
  - Updated SSL Offloading guidance published to TechNet which includes MRSProxy specific steps <u>here</u> – Need to add a "http" binding into the /EWS/web.config

## Common Deployment Issues – Mail Flow

- Third party SMTP security devices in use between Exchange on-premises and ForeFront Online Protection for Exchange
  - TLS connection between Exchange on-premises and FOPE, for internal mail flow, must initiate/terminate on 2010 SP1+ Hub Transport or Edge Transport
- MX record is point to FOPE with Centralized Transport Control enabled
  - This scenario only works if FOPE was already in use prior to creating the Office 365 tenant
- Wildcard certificate used for TLS
  - There is a bug fixed in Rollup1 to enable support for wildcard certificates

## Session Objectives and Takeaways

### Session Objective(s):

- Understand how the Hybrid Configuration Engine works
- Understand the common pitfalls customers hit when they're configuring hybrid, and how to avoid them
- Dependencies are key. You must have your certs, DNS names etc working before you attempt to configure hybrid. Otherwise it's going to be hard

# Housekeeping

| 98 Breakout Sessions                      | Be Part Of The "Tech.Days 15th<br>Anniversary Special<br>– Worldfuture 2012" Game |
|-------------------------------------------|-----------------------------------------------------------------------------------|
| Hands-on Lab at Rooms S223,<br>S227, S424 |                                                                                   |
| Windows 8 Consumer Preview<br>Breakouts   | Test Your Word Power – Wordament                                                  |
| Technology Expo                           | Hand in Evaluation Form & Get a<br>Souvenir Pack                                  |
| Microsoft Launch Products Zone            | Stay Until the End of The Event –<br>Sweet Surprise                               |

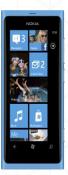

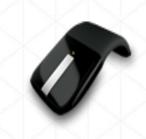

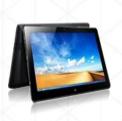

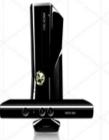

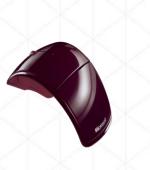

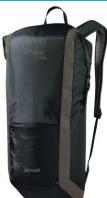

### PRESENTATION DOWNLOAD BEFORE MAR 22

### http://www.microsoft.com/hk/techdays2012/

### Next Session – 13:30-14:45 • Room S221

- UNC393 Lync<sup>®</sup> Core Voice Planning and Deployment (English)
- Speaker: Andrew Ehrensing

### Room S224-225

- PMGT286 Hybrid Cloud Management with System Center 2012 (Cantonese)
- Speaker: Daniel Lai

### Room S228

- WP330 A Year in the Life of Wordament<sup>TM</sup> (English) (Repeated Session)
- Speaker: John Thornton

# Next Session - 13:30-14:45

### Room S421

- SVR384 Windows 8 Hyper-V<sup>®</sup>: Scalability (English)
- Speaker: Bryon Surace

### Room S425

- PMGT319 Orchestrator and Service Manager Deep Integration in Action (English) (Repeated Session)
- Speaker: Mark Gosson

### Room S426-427

- BIN260 IOIT & Big Data, Microsoft's Vision, Strategy and Roadmap (English)
- Speaker: Denny Lee

### Room S428

- OFC302 Getting to Grips with Office 2010 Compatibilities (English)
- Speaker: Kingsley Starling

## Next Session – 13:30–14:45 Hands-on Labs

### Room S223

- PMGT369-HOL Introduction to System Center Operations Manager 2012 (Cantonese) (Repeated Session)
- Speaker: Jacky Yiu

### Room S227

- SVR379-HOL What's New in Active Directory<sup>®</sup> (V3.0) (Cantonese) (Repeated Session)
- Speaker: John Lee

### Room S424

- UNC383-HOL Exchange Server 2010 SP1: Compliance-Archiving and Retention (Cantonese)
- Speaker: Philip Yeung

# Microsoft<sup>®</sup>

© 2012 Microsoft Corporation. All rights reserved. Microsoft, Windows, Windows Vista and other product names are or may be registered trademarks and/or trademarks in the U.S. and/or other countries. The information herein is for informational purposes only and represents the current view of Microsoft Corporation as of the date of this presentation. Because Microsoft must respond to changing market conditions, it should not be interpreted to be a commitment on the part of Microsoft, and Microsoft cannot guarantee the accuracy of any information provided after the date of this presentation. MICROSOFT MAKES NO WARRANTIES, EXPRESS, IMPLIED OR STATUTORY, AS TO THE INFORMATION IN THIS PRESENTATION.